## **4.2.2. Анги, танхимын мэдээлэл засах**

Анги, танхимын мэдээлэл засах үйлдлийг дараах дарааллаар хийнэ. Үүнд:

- 1. **Сургалтын орчин** ерөнхий цэсийг сонгоно.
- 2. Сургалтын орчин дэд хэсгээс **анги, танхим**ыг сонгоно.
- 3. Мэдээллийг засах анги, танхимын мөрийн урд байрлах меню дээр дарж **засах** сонголтыг сонгоно.
- 4. Анги, танхим цонхны мэдээллийг оруулаад **хадгалах** товч дарна.

Анги, танхимын мэдээлэл засах үйлдлийн дэлгэрэнгүй тайлбар:

1. **Сургалтын орчин** ерөнхий цэсийг сонгоно.

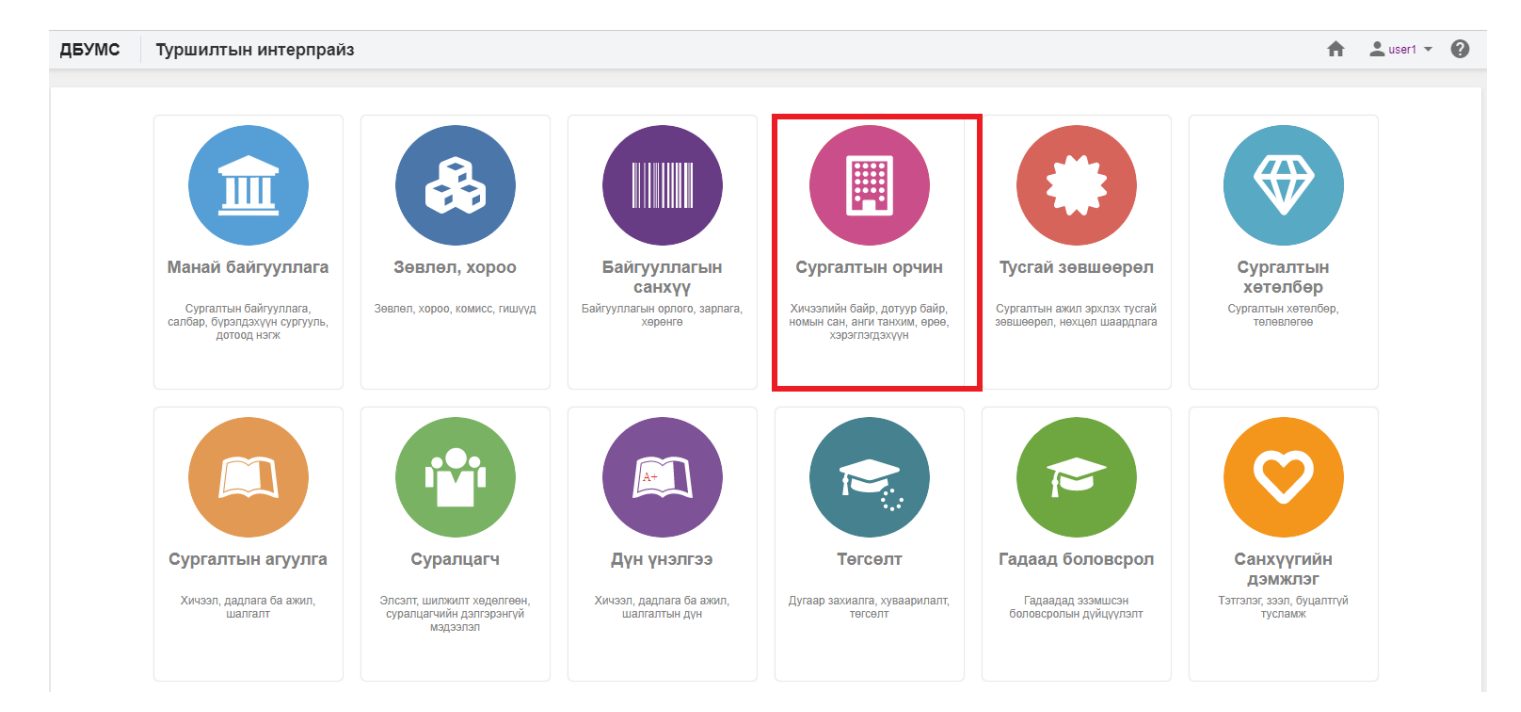

2. Сургалтын орчин дэд хэсгээс **анги, танхим**ыг сонгоно.

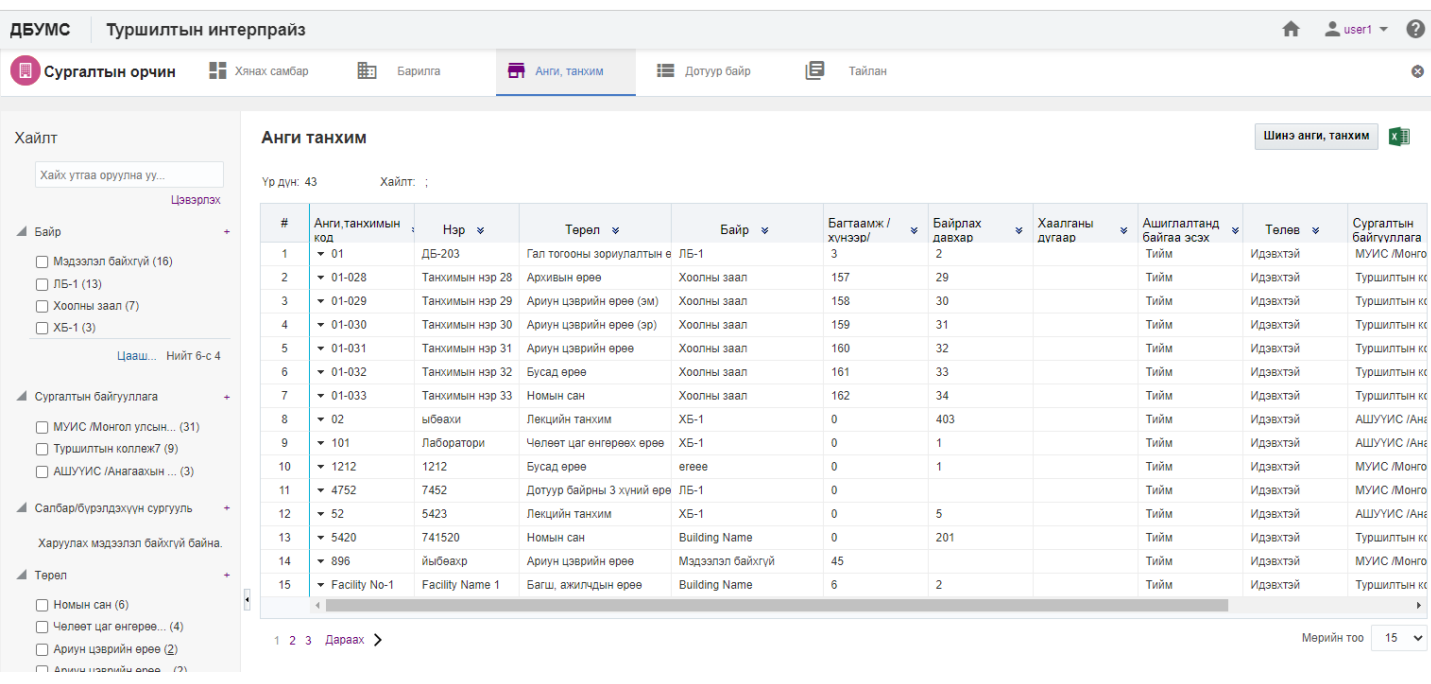

## 3. Мэдээллийг засах анги, танхимын мөрийн урд байрлах меню дээр дарж **засах** сонголтыг сонгоно.

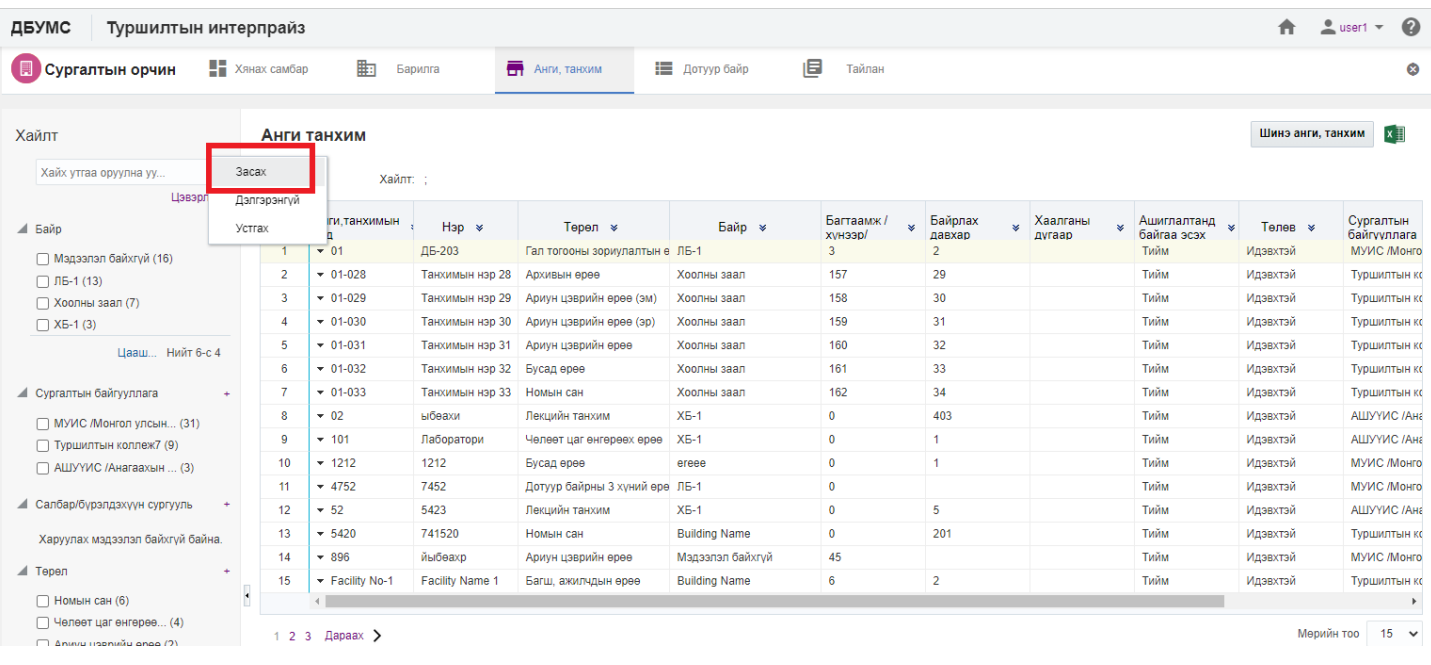

## 4. Анги, танхим цонхны мэдээллийг оруулаад **хадгалах** товч дарна.

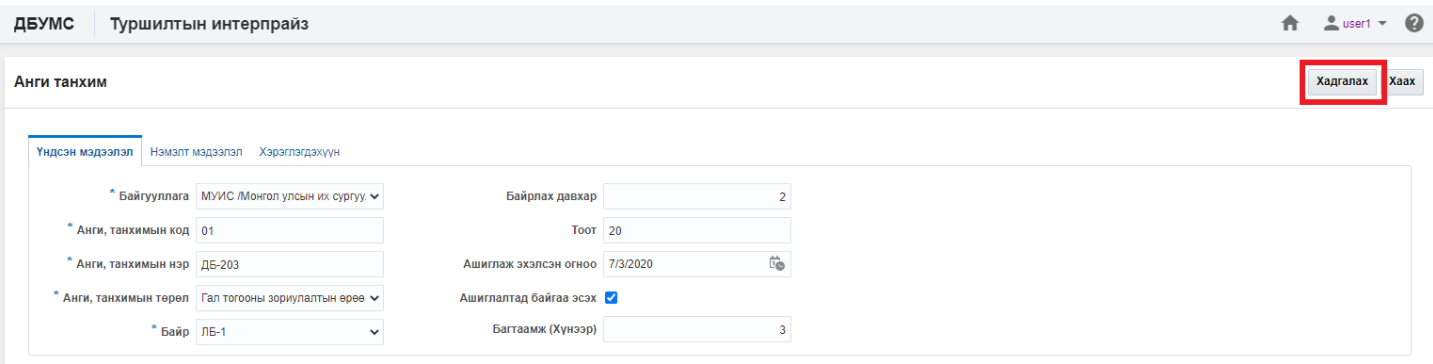